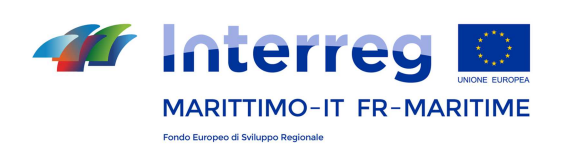

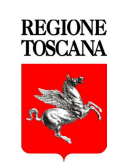

**Direzione Generale della Giunta Regionale Settore Attività' Internazionali** *Autorità di Gestione*  **PC Italia-Francia "Marittimo" 2014-2020** Via Pico della Mirandola 22/24 - 50132 Firenze Tel.: +39 055 4382577 www.interreg-maritime.eu marittimo1420@regione.toscana.it

27 décembre 2017

[en italien ci-dessous]

# Objet//Oggetto : **2ème appel Communication post B2B – Information Opérationnelle // 2° Avviso : Comunicazione post B2B – Informazioni Operative**

## *Aux Chefs de file des Projets du : 2ème appel*

# AVEC PRIERE DE DIFFUSER A TOUS LES PARTENAIRES DU PROJET

Messieurs les Chefs de file,

ayant conclu les rencontres B2B avec les projets du II°eme Appel, nous résumons cidessous les informations qu'y ont été fournies. Le document contient trois sections :

- **Section A** décrit les documents utiles et de l'adresse du site Internet du programme où les télécharger.
- **Section B** contient les indications principales sur la procédure à suivre pour modifier les projets.
- **Section C** présente les contacts

#### **SECTION A DOCUMENTS UTILES**

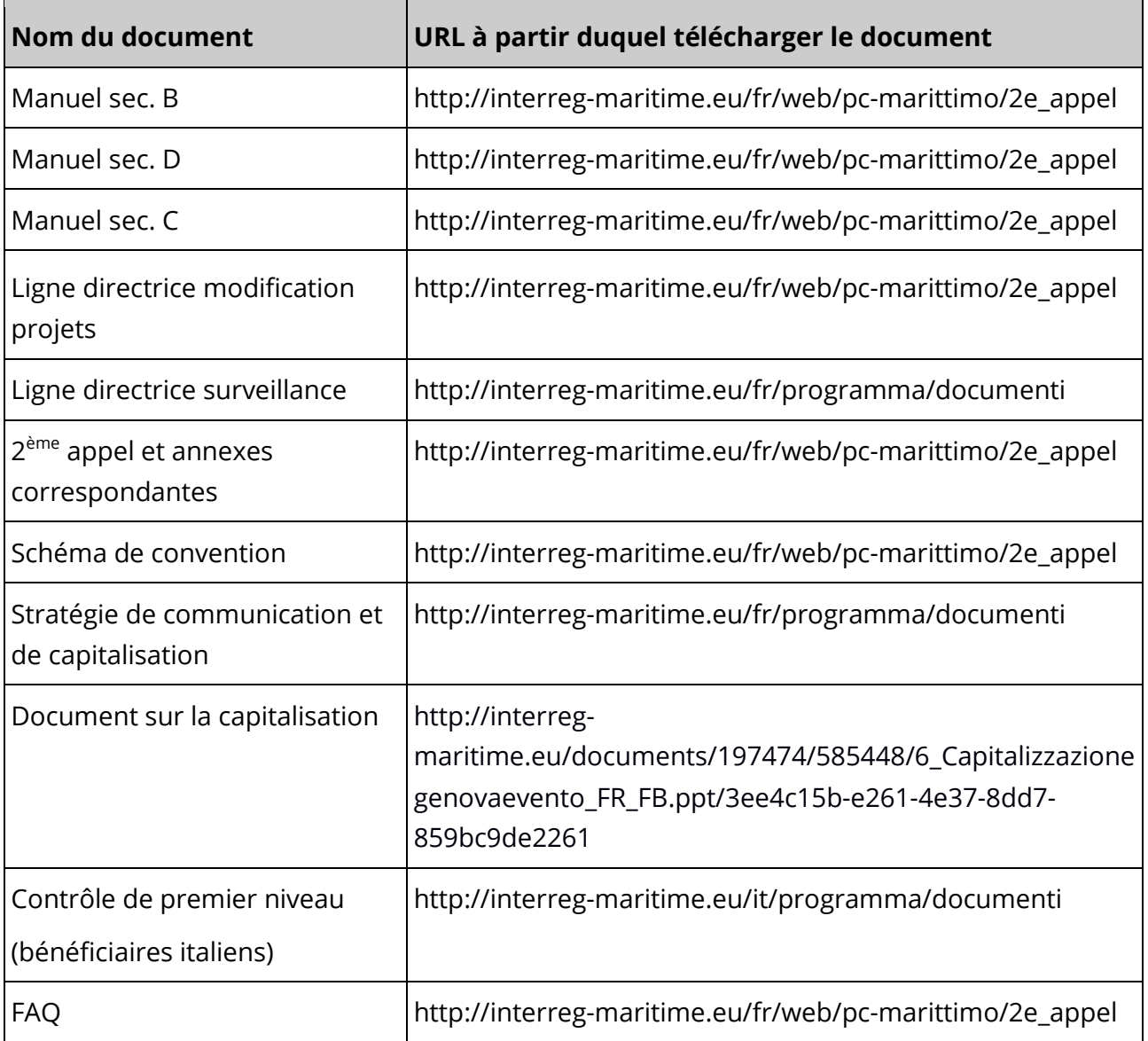

#### **SECTION B PROCEDURE DE MODIFICATION DES PROJETS**

#### A) **RÈGLES GÉNÉRALES À RESPECTER POUR LA MODIFICATION DE PROJETS**

La modification du budget doit être apportée par le Chef de file du projet sur le Système Informatique Maritime - section e-MS – au plus tard le **15 janvier 2018.**

- (a) Le mot de passe pour accéder au système est le même que celui utilisé en phase de présentation du projet.
- (b) En ce qui concerne l'application de la coupure en pourcentage du budget, il convient de rappeler que, sous réserve du caractère inchangé du budget total, la décision d'appliquer le pourcentage de coupe de manière uniforme pour tous les partenaires, ou d'appliquer des pourcentages différents entre ceux-ci, incombe au partenariat.
- (c) Les communications transmises à marittimo1420@regione.toscana.it doivent être envoyées par le Chef de file du projet, qui assume le rôle de porte-parole de ses partenaires.

# B) **RÈGLES À PRENDRE EN COMPTE POUR LA RÉVISION DU BUDGET SUITE À LA RÉDUCTION APPROUVÉE PAR LE COMITÉ DE SURVEILLANCE**

Une fois que le budget sera révisé , le Chef de file sera tenu de s'assurer que :

- (a) les coûts de préparation de la composante P ne dépassent pas 0,5 % du budget total (il convient de rappeler que la somme forfaitaire pour les coûts de préparation doit être allouée au partenaire correspondant au sein de la catégorie de dépense 4 « Coûts pour les consultations et services » au cours de la période 0) ;
- (b) les coûts du personnel et les dépenses d'administration à coûts réels ne dépassent respectivement pas 40 % et 7 % :
	- pour le projet dans son ensemble, dans le cas où tous les partenaire du projet ont opté pour la modalité de déclaration à coûts réels ;
	- pour les partenaires, dans le cas où dans le cadre du projet les bénéficiaires auraient choisi des modalités de déclaration différentes (coûts réels ou forfaitaires). Dans ce cas, les limites de 40 % et 7 % doivent être respectées par chaque partenaire ;

 il convient de rappeler que la méthode de déclaration des coûts du personnel et des dépenses de bureau et d'administration ne peut pas être modifiée au cours de l'implémentation du projet ;

si, en phase de négociation, il était décidé de changer la méthode de planification et de déclaration de ces dépenses, il sera nécessaire de cliquer sur la commande « Recalculer le budget » (Remarque *: l'opération annule les éventuelles informations sur le budget à coûts réels) ;* 

- (c) les parts de cofinancement public/privé et propres/de tiers sont exactes pour chaque partenaire ;
- (d) soient imputés 100 % des coûts d'acquisition ou réalisation d'équipement constituant un produit du projet. Si les équipements ne sont pas un produit du projet, celles-ci doivent être imputées pour les seules part d'amortissement pendant la durée du projet (sauf la période finale de 120 jours) ;
- (e) sont comprises dans la catégorie de dépense 4 (frais liés au recours à des compétences et à des services externes) toutes les dépenses éventuellement intégrées dans d'autres catégories de dépense, qui prévoient l'implication de : 1) autorités publiques ; 2) acteurs internes ; 3) consultants, collaborations occasionnelles, subventions de recherche, bourses d'étude, travail intérimaire avec paiement de facture à l'Agence d'intérim en charge, ainsi que les coûts de leurs voyages et missions. Note : les coûts supportés pour des missions de « collaboration coordonnée et continue» ou des missions similaires sont intégrés dans les coûts de personnel ;
- (f) soit respectée la limite de 20 % pour les activités hors zone de coopération calculé sur le FEDER total du projet, conformément à l'art. 20 du règlement 1299/2013.

### C) **COMMENT RÉVISER LE BUDGET DU PROJET** :

(a) Les découpes doivent être effectuées selon les indications mises en évidence dans l'évaluation. Si le projet estime que l'évaluation n'est pas « correcte », il réalisera les réductions de la manière la plus efficace par rapport aux objectifs du projet (voir modifications du projet dans le manuel section D). Dans la communication finale qu'il enverra à l'AG, le CF (après avoir conclu le parcours de modification sur le système) expliquera pourquoi il n'a pas respecté les indications d'évaluation.

- (b) Allocation de la dépense pendant les **périodes de dépense** : Lors de la révision du budget, il est nécessaire de prendre en compte le principe de caisse. Il est donc nécessaire de programmer les dépenses en prenant en considération la date effective du payement. En cas de non-respect de la comptabilité de caisse, il est possible que à la fin d'un semestre les pourcentages de dépense présentés résultent nettement inférieurs par rapport à ce qui était prévu dans le budget, ce qui ne permettrait pas de respecter l'objectif de la période.
- (c) Il convient de rappeler d'allouer :
	- la dépense pour **le contrôleur de premier niveau** à compter du premier semestre (ou lorsqu'il est établi). Il est nécessaire de prévoir un coût de consultation égal à maximum 3 % du budget approuvé et de l'indiquer comme étant « distribué » sur différentes périodes et pas concentré sur une seule ;
	- les dépenses pour les activités de capitalisation (voir le point E Communication et capitalisation de suite)
- (d) Il convient de rappeler que le Chef de file est en droit de demander une **avance** de maximum 25 % du FEDER du projet. L'avance doit être expressément demandée par requête adressée à l'AG et sera allouée après la signature de la convention. La répartition de l'avance entre les partenaires est décidée par le partenariat, étant toutefois entendu que chaque partenaire ne pourra pas recevoir une somme supérieure à la contribution FEDER de sa compétence.

# **D) AIDES D'ÉTAT (ATTENTION AUX IMPACTS DE BUDGET CRÉÉS PAR LES AIDES D'ÉTAT) :**

Suit à l'évaluation des Aides d'Etat peut se générer (en termes de contribution FEDER) des **«excédent» budgétaire**, dans le cas qu'un bénéficiaire du régime *de minimis*  (dont le financement est garanti à 85 % du FEDER) passe au régime d'exemption (dont les pourcentages de cofinancement varient en fonction des Lots précisés à l'annexe 1 de l'Appel – Section H). Les **«excédent» budgétaire** éventuellement générés peuvent être utilisés dans le cadre du projet.

## **E) COMMUNICATION ET CAPITALISATION**

#### **Communication**

- (a) Pour la période de programmation 2014 2020, le programme a fait le choix d'optimiser l'homogénéité des sites du projet en réduisant ainsi les dépenses. Tous les projets financés pourront charger leurs contenus non pas sur un site indépendant mais à l'intérieur d'une structure créée spécialement sur le site principal du programme. Les sites Internet des projets ont un URL de type www.interreg-maritime.eu/nomduprojet Une structure ad hoc sera mise à disposition. Il convient ainsi de rappeler que les dépenses imputées à la création de sites Internet du projet ne doivent pas être déclarées sauf cas exceptionnel ; par exemple dans le cas où le site du projet est au centre des activités spécifiques pour des fonctionnalités allant au-delà de la communication standard proposées par le site prévu à l'intérieur de celui du programme. Pour telles nécessités il est possible de créer le propre site/plateforme, qui doivent être vérifiée et autorisée préalablement de la part de l'AG/SC.
- (b) Dans une optique d'homogénéité, il convient de rappeler que le **logo** spécifique de chaque projet doit être intégré à l'intérieur du logo du programme, comme indiqué dans le manuel d'images. Une autre alternative est d'insérer l'acronyme du projet, sans créer un nouveau logo, en utilisant la couleur correspondant au code chromatique de l'objectif thématique. Avant de publier, il est conseillé de le soumettre à la vérification du secrétariat conjoint tout support de communication.

### **Capitalisation**

- (a) Il convient de rappeler que les activités de capitalisation devront être mises en œuvre du départ du projet. Au sein de la composante communication, il est nécessaire de prévoir des couts destinés à l'activité de capitalisation. Par exemple les couts de personnel mission pour la participation à des évènements et/ou frais liés au recours à des compétences et à des services externes pour l'emploi des experts.
- (b) Nous vous invitons à consulter les clusters thématiques publiés sur le site du programme et également les bénéficiaires de projets « similaires » à collaborer entre eux afin de ménager un travail de capitalisation efficace.

# **F) OUTPUT-RÉALISATION ET INDICATEURS D'OUTPUT: COMMENT REVOIR LES INDICATEURS ET LEUR QUANTIFICATIONS**

Les Chefs de File (avec ses partenaire) sont invités à revoir les objectifs liés aux réalisations indiquées dans le projet car certain outputs-réalisations sont susceptible d'être surestimées ou paraître surestimées (à cause du calcul que le Système Informatique e-MS fait sur tous les champs liés aux réalisations valorisés) comme suite:

(a) **quantifier** l'output- réalisation seulement au cas où cela contribue directement à l'indicateur auquel il est lié. Dans tous les autres cas, les outputs-réalisations doivent être «valorisées» à 0. (Cela ne signifie pas qu'elles doivent être effacées ! Bien au contraire. Les outputs-réalisations indiquées dans les projets sont très importantes. Ils nous démontrent ce que le projet réalise!) Cela signifie tout simplement que le Système Informatique additionne tous les champs évalués et qu'il faut le « tromper», sinon il affiche une valeur qui ne correspond pas à la réalité. Par exemple**.** (Voir l'image suivante) par rapport à l'indicateur "O6C5- Nombre de ports adoptant des mesures de gestion des déchets (IS 5)", la quantification ne doit avoir lieu qu'à la réalisation « Mesures de gestion des déchets » avec une valorisation de l'objectif égale à 5 (ports) au lieu de 25.

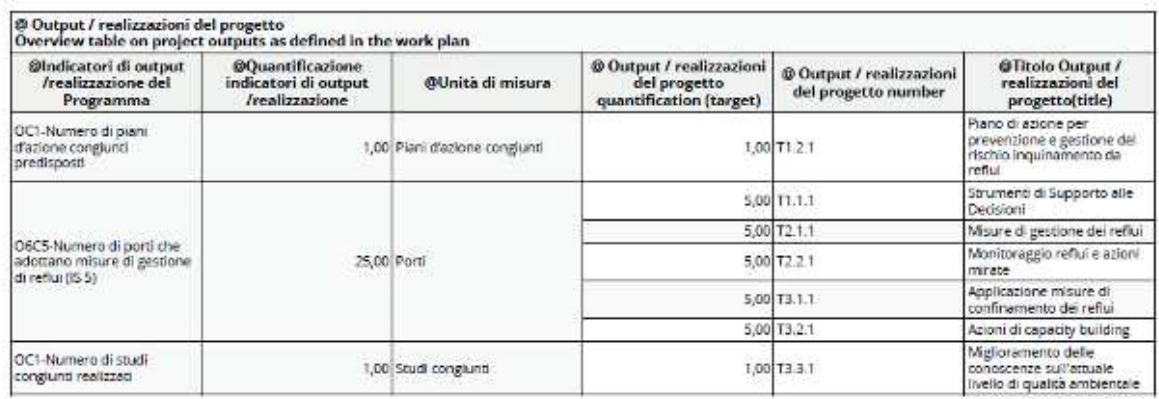

(b) **interpréter** et **quantifier** correctement l'indicateur associé à l'outputréalisation. Par exemple. (voir image suivante) en ce qui concerne le « Nombre d'études conjointes réalisées », la quantification doit se référer au document / travail unitaire qui a une valeur pour l'ensemble de la zone transfrontalière et non pour les différentes réalités/entités individuelles concernées. Par conséquent:

- Si les output/réalisations sont les résultats d'un même ouvrage, la réalisation considérée la plus représentative doit être choisie et sa quantification doit être égale à 1 au lieu de 12;
- Si chaque réalisation correspond à un type d'étude avec une valeur non locale mais transfrontalière, la valeur de l'indicateur sera 3 au lieu de 12.
- (c) **Vérifier** et éventuellement **corriger** les indicateurs de output-réalisation choisis par les projets. Les Chefs de file (avec ses partenaires) devront vérifier que les indicateurs de output-réalisation choisis par le projet soient parmi ceux qui sont indiqués dans le lot ou parmi ceux prévus dans le Programme pour la priorité d'investissement à laquelle le projet fait référence. Dans le cas où des indicateurs ne sont pas pertinents ni par rapport au lot ni par rapport à la Priorité d'Investissement ils doivent être éliminés. Les outputs-réalisations associées aux indicateurs éliminés doivent être conservées et associées aux indicateurs sélectionnés. La quantification devra suivre les règles indiquées cidessus.

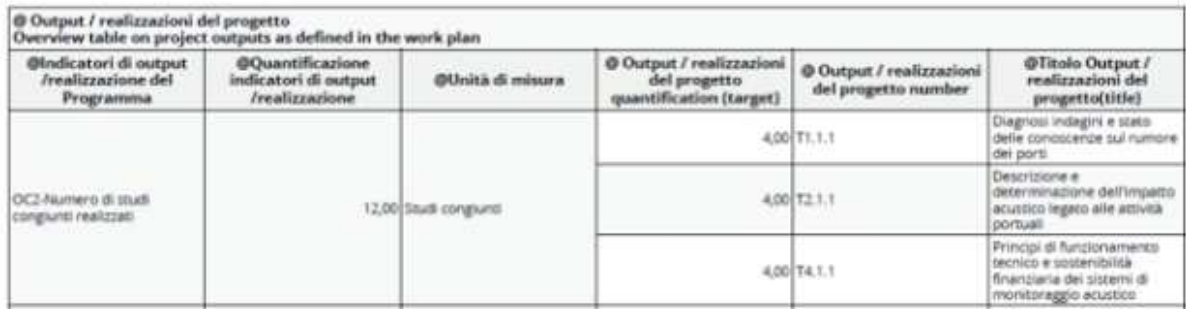

## G) **DATE DE DÉBUT DU PROJET :**

Lors des modifications, les Chefs de File devront :

- (a) évaluer la date approprié de début du projet par rapport aux dispositions prévues à l'art. 2 de la convention entre l'AG et le Chef de file ;
- (b) modifier (le cas échéant) la date de début du projet sur le Système Informatique e-MS. Il convient de rappeler que la date ne pourra plus être changée après la modification du projet
- (c) tenir compte que celle-ci constitue la base de calcul pour les périodes de dépense de toute la durée du projet.

### H) **CONTRÔLE DE PREMIER NIVEAU**

Il convient de rappeler aux chefs de file et aux bénéficiaires italiennes que :

- (a) la procédure de sélection et contractualisation des contrôleurs nécessite au moins d'un mois de temps. Il est donc nécessaire de commencer la procédure après la conclusion du parcours de modification du projet ou, au plus tard, après la signature de la convention;
- (b) sur le site du programme sont disponibles les documents et les instructions complètes pour la sélection des contrôleurs de premier niveau. En particulier :
	- les indications relatives à la base juridique que les chefs de file et les bénéficiaires doivent utiliser obligatoirement pour la désignation des contrôleurs (D.lgs 165/2001) ;
	- tous les détails pour la sélection des contrôleurs
	- le schéma de contrat type à utiliser pour le mandat aux contrôleurs. A ce propos il convient de rappeler que les dispositions contenu dans le contrat type sont obligatoire et donc elles ne peuvent pas être modifiées. Le schéma de contrat peut être complété avec autres dispositions que les bénéficiaires considèrent nécessaires;
	- la communication n. 17 Message sur les contrôles aux partenaires italiens disponible sur le site du programme.

## I) **CONTRAT/CONVENTION AG CHEF DE FILE ET INTER PARTENARIALE :**

Il convient de rappeler aux chefs de file et aux bénéficiaires que la procédure de définition des conventions demande beaucoup de temps. Il est donc important de commencer toutes les activités nécessaires à la signature des conventions (AG chef de file et inter-partenarial) au plus tôt et de toute façon après la conclusion du parcours de modification du projet.

Les Conventions seront signées par l'AG dès que la même aura reçu tous les documents : Convention AG Chef de file et Convention inter-partenariale signé par tous les partenaires.

Afin d'accélérer l'achèvement de la procédure les chefs de file devront :

- Approuver le schéma de Convention AG Chef de file si il est demandé par le propre organisme d'appartenance ;
- Partager avec les partenaires le schéma de convention inter-partenariale et leur rappelant la nécessité d'approuver le schéma de Convention si demandé par leurs organisme ;
- Signer les Conventions AG-Chef de file ;
- Récupérer les Conventions inter-partenariales signées par les partenaires du projet ;

Enfin souligner que la date de souscription des conventions, AG-Chef de file et interpartenarial, ne doivent pas être antécédents à la date de début du projet.

### J) **BUDGET ET SYSTEME INFORMATIQUE SIMPLIFICATION DU BUDGET**

Nous informons les Chefs de file que une modification du système de gestion Maritime Plus (par les sections e-MS et Maritime), finalisée à une simplification de la structure du budget, est en cours de réalisation. La nouvelle articulation sera partagée par catégories de dépense et non plus par sous-catégories.

Les Projets pourrons faire leur modifications du budget par le système informatique à la fin de la phase de négociation avec les partenaires. Toutes les modifications antérieures au nouveau système seront automatiquement enregistrées et sauvées.

## H) **SYSTÈME D'INFORMATION e-MS : COMMENT PROCÉDER AUX MODIFICA-TIONS DU PROJET ET DU BUDGET**

(a) Lorsqu'une candidature est « approuvée sous condition », une demande de modification est automatiquement ouverte et le Formulaire peut être rouvert par le Chef de file pour apporter les éventuelles modifications demandées (statut : « demande de modification en cours »).

Le « statut de la décision » dans les « détails de la demande de modification du projet » est « Accepté » car la demande de modification est initiée par le programme. De conséquence le Chef de file peut procéder à la modification du formulaire sans l'approbation préalable du SC mais cela ne signifie pas que la modification sera automatiquement acceptée par l'AG.

- (b) La modification financière peut être gérée en dehors du système, avant d'être intégrée dans l'e-Ms, via la formulaire budget fourni.
- (c) Sur le système e-Ms, il est nécessaire de vérifier et modifier à titre indicatif les sections suivantes :

dans la partie A, la date de début du projet et par conséquence

dans la section C, la date de début et de fin des périodes semestrielles ainsi que la date des rapports de surveillance

dans la partie B, les informations de contact (notamment nom et adresse mail) du représentant légal et du contact de chaque partenaire

dans la partie C, le plan des composantes et notamment les informations sur les indicateurs ;

en outre, dans la section consacrée aux activités hors zone de coopération, la liste des missions hors zone, compte tenu du fait qu'avec la simplification le budget détaillé des partenaires n'affichera plus les informations descriptives suite à l'incorporation des sous-catégories dans une seule catégorie « technique »

dans la partie D, les informations sur le cofinancement national de chaque partenaire et les informations à caractère financier.

- (d)Une fois achevée l'intégration des modifications, le Chef de file devra accéder à « Candidature et convention de financement » et cliquer sur « envoi de la modification ».
- (e) Nous rappelons enfin les modalités de sauvetage du formulaire sur e-Ms :

Dans la partie D, il est possible d'enregistrer en format imprimable les différentes parties des tableaux de chaque partenaire en cliquant sur la commande « Imprimer » située à la base de chacun d'entre eux (attention, le fichier envoyé par le système n'est PAS une feuille de calcul).

Il est également possible d'exporter en format csv un fichier contenant une partie des informations financières de la partie D en cliquant sur la commande « Exporter le budget » dans le menu principal sur la gauche, accessible uniquement à partir de l'écran initial (liste des partenaires).

Dans la partie E, il est possible d'enregistrer en format xls les différents tableaux en cliquant sur la commande « Exporter » située à la base de chacun d'entre eux.

#### **I) DOCUMENTS À PRÉSENTER À L'ISSUE DU PARCOURS DE MODIFICATION**

- (a) Projet révisé directement sur le Système d'information maritime Plus, section e-MS.
- (b) Document de résumé/explication/justification concernant les modifications apportées au projet (budget mais pas uniquement). Le document pourra être joint dans le système d'information e-MS.
- (c) Lettre de cofinancement : la lettre de cofinancement devra uniquement être représentée si le cofinancement est supérieur à celui indiqué dans la lettre produite lors de la phase de présentation de la proposition de projet.
- (d) Formulaire téléchargeable par le site du programme : http://interregmaritime.eu/fr/programma/documenti : (*modification d'un projet approuvé*) dans lequel indiquer
	- les éventuelles modifications apportées par le représentant légal (dont le nouveau nom aura été modifié sur le Système Informatique, section e-MS) pour le CF et pour tous les bénéficiaires du projet
	- les éventuelles modifications des contacts du chef de file et de tout le partenariat (dont le nouveau nom et la nouvelle adresse mail auront été modifiés sur le système Informatique, section e-MS)
- (e) Communication formelle éventuel du représentant légal dans laquelle il pourra indiquer, en plus à son adresse mail ou pec, les coordonnées d'un autre sujet vers lequel pousser les informations formelles du projet et les

mots de passe concernant le Système Informatique Mattimo Plus section Marittimo.

(f) Coordonnées bancaires du CF et des bénéficiaires italiens dans le cas du CF français.

#### **SECTION C CONTACTS**

- Help desk téléphonique au numéro 0039 055 4382577 lundi'- vendredi de 9h30 au 15h30
- Adresse mail : marittimo1420@regione.toscana.it
- Site internet du Programme : http://interreg-maritime.eu

Pour clarifier tout autre doute, n'hésitez pas à nous contacter.

Cordialement,

L'Autorité de Gestion PC IFM 2014-2020

## **Ai capofila dei progetti del II avviso**  CON PREGHIERA DI DIFFUSIONE A TUTTI PARTNER DI PROGETTO

Gentili Capofila,

essendosi conclusi gli incontri B2B con i progetti del II Avviso, si riepilogano di seguito alcune indicazioni fornite durante gli stessi. Il documento contiene tre sezioni:

• **Sezione A** sono indicati i documenti utili e l'indirizzo del sito internet del Programma dal quale scaricarli.

• **Sezione B** sono contenute le indicazioni di massima su come apportare le modifiche ai progetti.

• **Sezione C** sono presentati i contatti

#### **SEZIONE A DOCUMENTI UTILI**

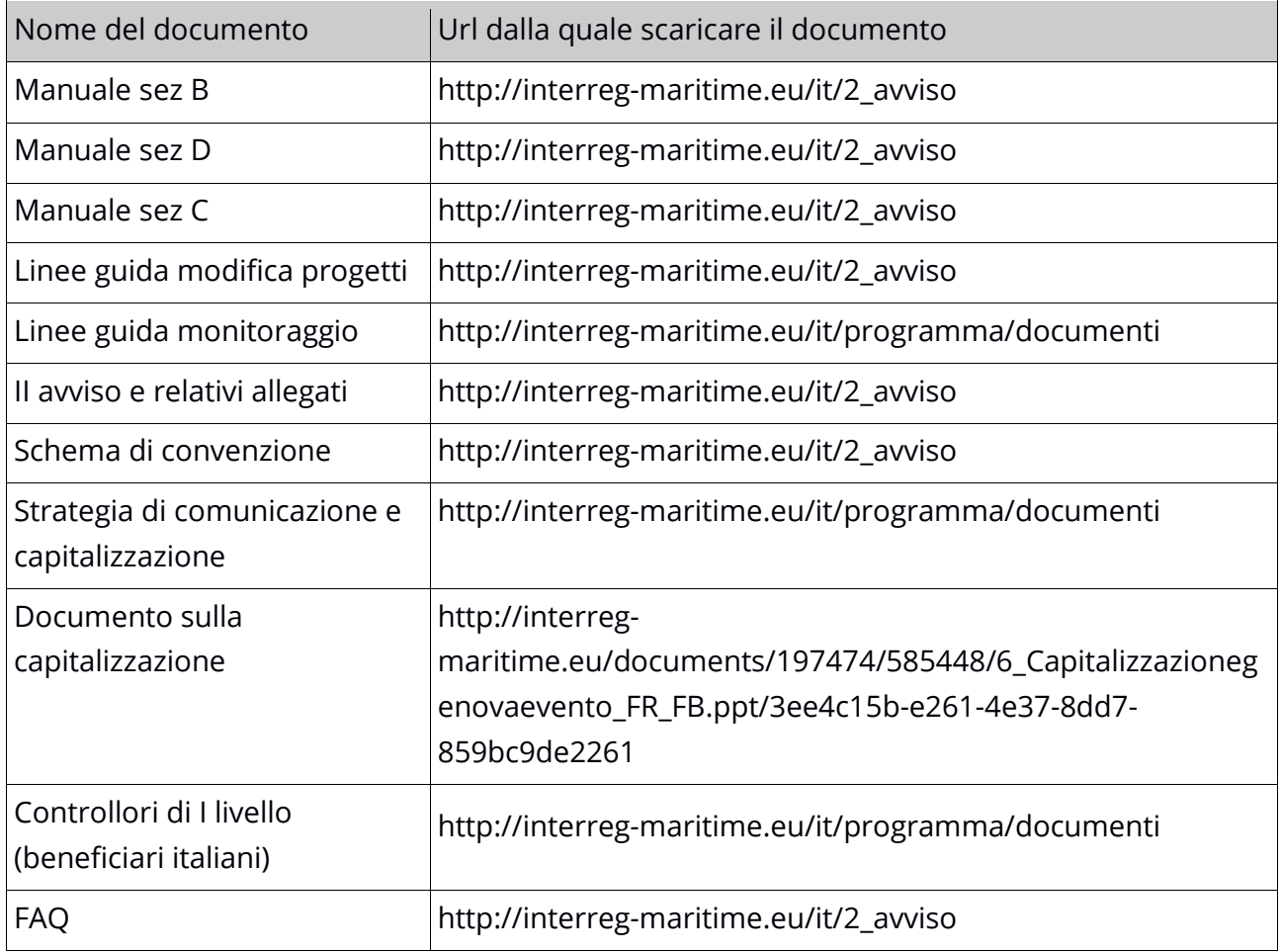

**SEZIONE B PROCEDURA DI MODIFICA BUDGET DEI PROGETTI.**

## A) **REGOLE GENERALI DA RISPETTARE PER LA MODIFICA DI PROGETTI**

La modifica di budget deve essere inserita dal Capo fila di progetto sul Sistema Informativo Marittimo - sezione e-MS – entro e non oltre il **15 gennaio 2018.**

(a) La password di accesso al sistema è la stessa che è stata utilizzata in fase di presentazione del progetto.

(b) In merito all'applicazione del taglio di budget si ricorda che, fermo restando che il budget totale approvato resta invariato, spetta al partenariato la decisione di applicare la percentuale di taglio in modo lineare a tutti i partner o con percentuali differenziate tra partner.

(c) Le comunicazioni inviate a marittimo1420@regione.toscana.it devono essere inviate dal capofila di progetto, che si fa portavoce delle istanze dei suoi partner.

## B) **REGOLE DI CUI TENER CONTO PER RIMODULARE IL BUDGET IN ESITO ALLA RIDUZIONE APPROVATA DAL COMITATO DI SORVEGLIANZA**

Il Capofila una volta rivisto il budget dovrà verificare che:

- (a) i costi di preparazione della componente P non superino lo 0,5% del budget totale (è bene ricordare che la somma forfettaria per i costi di preparazione deve essere allocata al relativo partner all'interno della categoria di spesa 4 "Costi per consulenze e servizi", nel periodo 0);
- (b) i costi del personale e delle spese di amministrazione a costi reali non superino rispettivamente il 40% e il 7%:
	- per il progetto nel suo complesso nel caso in cui tutti i partner di progetto abbiano optato per la modalità di rendicontazione a costi reali;
	- per partner nel caso in cui all'interno del progetto, i beneficiari abbiano scelto modalità di rendicontazione differenti (a costi reali e a costi forfettari). In questo caso i limiti del 40% e del 7% devono essere rispettati per ciascun partner;
	- si ricorda che il metodo di dichiarazione dei costi del personale e delle spese d'ufficio ed amministrative non può essere modificato nel corso dell'implementazione del progetto;

se in fase di negoziazione si decidesse di cambiare il metodo di pianificazione e dichiarazione di queste spese, si dovrà cliccare sul comando « Ricalcola budget » (Nota: *l'operazione cancella, se presenti, le informazioni sul budget a costi reali);* 

- (c) le quote di cofinanziamento pubblico/privato e proprie/di terzi siano esatte per ciascun partner;
- (d) siano imputati al 100% i costi di acquisizione o realizzazione di attrezzature che costituiscono un prodotto del progetto. Nel caso in cui le attrezzature non siano un prodotto di progetto le stesse devono essere imputate per le sole quote di ammortamento per il periodo di durata del progetto (escluso il periodo finale di 120 gg);
- (e) siano comprese nella categoria di spesa 4. (Costi per consulenze e servizi esterni) tutte le spese eventualmente inserite in altre categorie di spesa, che prevedano il coinvolgimento di: 1) autorità pubbliche; 2) soggetti in house; 3) consulenti, collaborazioni occasionali, assegni di ricerca, borse studio, lavoro interinale con pagamento di fattura all'Agenzia Interinale incaricata, unitamente ai loro costi di viaggi e missioni. NB: I costi sostenuti per incarichi di Collaborazione Coordinata e Continuativa e similari vanno inseriti nei costi di personale;
- (f) sia rispettato il limite del 20% per le attività fuori area di cooperazione calcolato sul FESR totale del progetto, ai sensi dell'art. 20 del Reg, 1299/2013.

### C) **COME SI RIMODULA IL BUDGET DI PROGETTO:**

- (a) i tagli devono essere effettuati secondo le indicazioni che si evincono dalla valutazione. Nel caso in cui il progetto ritenga che la valutazione non sia "*corretta*" effettuerà i tagli nella maniera più efficace rispetto degli obbiettivi del progetto (vedi modifiche di progetto nel manuale sezione D). Il CF nella comunicazione finale che invierà alla AG (dopo aver concluso il percorso di modifica sul sistema) motiverà perché non ha rispettato quanto nelle indicazioni valutative;
- (b) Allocazione della spesa nei **periodi di spesa**: Nella rimodulazione del budget si deve tenere conto del principio di cassa. E' quindi necessario programmare le spese tenendo conto di quando avverrà effettivamente l'uscita monetaria. Il rischio che segue al mancato rispetto del principio di cassa è che a fine semestre, le percentuali di spesa presentate risultino essere nettamente inferiori rispetto a quanto previsto nel budget e non permettano di rispettare i target di periodo;

(c) Si ricorda di allocare:

la spesa per i **controllori di I livello** a partire dal primo semestre e comunque nel corretto periodo di spesa. Si deve prevedere un costo di consulenza pari a max il 3% del proprio budget approvato e prevederlo "distribuito" nel periodi e non concentrato in un solo periodo.

Le spese per le attività di capitalizzazione (vedere il punto E Comunicazione e Capitalizzazione di seguito)

(d) Si ricorda che il capofila può chiedere un **anticipo** nella misura massima del 25% del FESR di progetto. L'anticipo va richiesto espressamente con una richiesta all'AG e viene erogato dopo la firma della convenzione. La ripartizione dell'anticipo tra i partner è decisa dal partenariato stesso fermo restando che ciascun partner non potrà ricevere una somma superiore al FESR di propria competenza.

# **D) AIUTI DI STATO (ATTENZIONE AGLI IMPATTI DI BUDGET CREATI DAGLI AIUTI DI STATO):**

A seguito della VALUTAZIONE DEGLI Aiuti di Stato possono generarsi (in termini di contribuzione FESR) **"residui" di budget**, nel caso che un beneficiario dal regime *de minimis* (il cui finanziamento è garantito all'85% dal FESR) al regime di esenzione (le cui percentuali di cofinanziamento si diversificano a seconda dei Lotti specificati nell'Allegato 1 dell'Avviso – Sezione H). Le eccedenze eventualmente generate possono essere utilizzate nel quadro delle attività di progetto.

### **E) COMUNICAZIONE E CAPITALIZZAZIONE**

#### **Comunicazione**

(a) Per il periodo di programmazione 14-20 il Programma ha scelto di rendere più omogenei i siti dei progetti ottimizzando così le spese. Tutti i progetti finanziati possono caricare i propri contenuti non su un sito indipendente ma all'interno di una struttura creata appositamente nel sito principale del Programma. I siti web dei progetti hanno url del tipo www.interregmaritime.eu/nomedelprogetto. Ai progetti sarà messa a disposizione una struttura ad hoc. Si ricorda che **non** sono rendicontabili le spese per la creazione di siti web di progetto salvo casi del tutto eccezionali. Ad esempio casi nei quali il sito del progetto è al centro di attività specifiche e sono necessarie funzionalità che vanno al di là di quelle di comunicazione standard offerte dal sito previsto all'interno di quello di Programma. Per tali necessità è possibile costituire il proprio sito/piattaforma previa verifica e autorizzazione da parte della AG/SC.

(b) Sempre ai fini di omogeneità, si ricorda che il **logo** specifico di ogni singolo progetto deve essere integrato all'interno del logo del Programma, così come evidenziato dal Manuale di immagine. Un'altra alternativa è quella di inserire l'acronimo del progetto, senza creare un nuovo logo, indicandolo con il colore che corrisponde al codice cromatico dell'obiettivo tematico. Prima di produrre qualsiasi supporto di comunicazione, in ogni caso, si consiglia di presentarlo al Segretariato Congiunto per opportuna verifica.

#### **Capitalizzazione**

- (a) Si ricorda che le attività di capitalizzazione si attuano fin dall'inizio del progetto. A tal fine è necessario prevedere dei costi specifici all'interno della componente di comunicazione, come costi di personale, di missione per la partecipazione ad eventi e/o costi di servizi esterni per esperti.
- (b) Sul sito del Programma sono stati pubblicati i cluster tematici che suggeriamo di consultare. Invitiamo inoltre i beneficiari di progetti "simili" a collaborare tra di loro ai fini di sviluppare un lavoro di capitalizzazione efficace.

# **F) OUTPUT E INDICATORI DI OUTPUT: COME RIVEDERE LE QUANTIFICAZIONI (TARGET) E GLI INDICATORI DI OUTPUT SCELTI DAI PROGETTI.**

I Capofila (insieme al partenariato) sono invitati a rivedere i target relativi agli output indicati nel progetto in quanto alcuni output potrebbero essere stati sovrastimati oppure risultare tali per effetto del calcolo che il sistema Informativo e-MS opera su tutti i campi relativi agli output valorizzati. Come segue:

(a) **quantificare** l'output solo nel caso in cui lo stesso contribuisce direttamente all'indicatore al quale è collegato**.** Negli altri casi gli output devono essere "valorizzati" a 0. Questo non significa che devono essere eliminati! Tutt'altro. Gli output che avete indicato sono importantissimi. Ci dimostrano ciò che il progetto realizza! Il sistema somma ogni campo valorizzato e per questo deve essere "ingannato", altrimenti restituisce un valore che non corrisponde alla realtà. A titolo di esempio (vedi figura successiva) rispetto all'indicatore **"O6C5- Numero di porti che adottano misure di gestione di reflui (IS 5)"** la quantificazione deve avvenire solo in corrispondenza dell'output "Misure di gestione dei reflui" con una valorizzazione del target pari a 5 (porti) anziché 25.

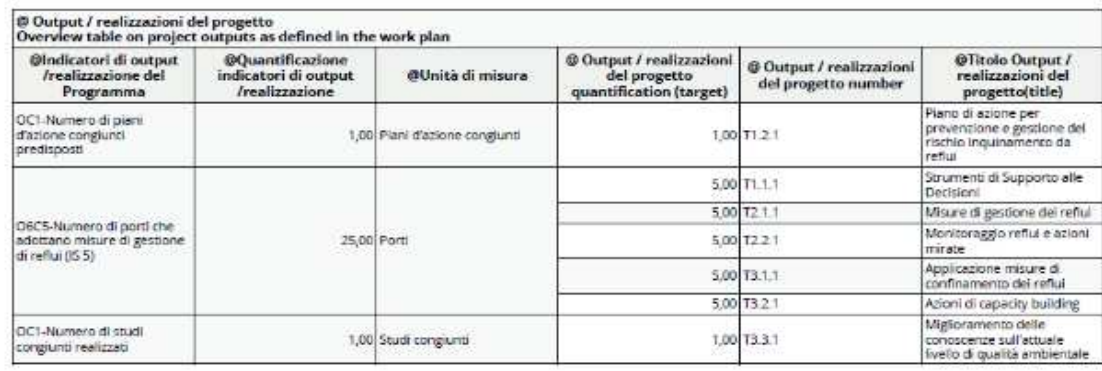

- (b) **interpretare** e **quantificare** correttamente l'indicatore collegato all'output. Ad esempio. (vedi figura successiva) rispetto all'indicatore "Numero di studi congiunti realizzati" la quantificazione dovrà riferirsi al documento/lavoro unitario che ha valenza per l'intera area transfrontaliera e non per le singole realtà coinvolte. Pertanto:
	- se gli output costituiscono elaborati di un'unica opera, dovrà essere scelto l'output ritenuto più rappresentativo e la sua quantificazione dovrà essere pari a 1 anziché 12;
	- se ogni output corrisponde ad una tipologia di studio con valenza non locale ma transfrontaliera il valore dell'indicatore sarà pari a 3, anziché 12.

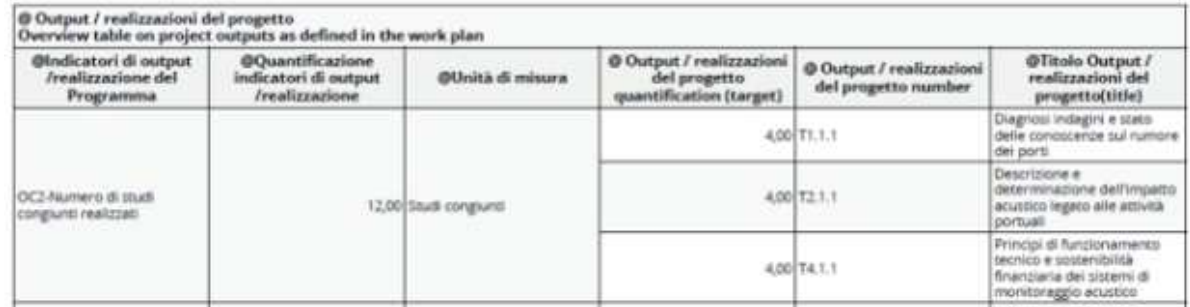

(c) **Verificare** ed eventualmente **correggere** gli indicatori di output scelti dal progetto I Capofila (insieme al partenariato) devono verificare che gli indicatori di output scelti per il progetto siano tra quelli previsti nel lotto e/o tra quelli previsti dal Programma per la Priorità di investimento a cui il progetto si riferisce. Nel caso in cui vi siano indicatori che non sono pertinenti né rispetto al lotto né rispetto alla Priorità di Investimento (PI) di riferimento, questi dovranno essere eliminati. Gli output ad essi

> **La cooperazione al cuore del Mediterraneo**  *La coopération au cœur de la Méditerranée*

collegati dovranno essere abbinati ai corretti indicatori scelti. La loro quantificazione dovrà seguire le regole indicate sopra.

## **G) DATA DI AVVIO DEL PROGETTO**

Nelle operazioni di rimodulazione i Capofila devono:

- valutare la data di avvio del progetto più opportuna in rapporto alle disposizioni previste all'art. 2 della Convenzione fra AG e Capofila;
- modificare (se necessario) sul Sistema Informativo e-MS la data di avvio del progetto. Si ricorda che tale data non potrà più essere modificata dopo rimodulazione del progetto;
- tenere conto che la stessa costituisce la base di calcolo per i periodi di spesa di tutta la durata del progetto.

### H) **CONTROLLI DI I LIVELLO**

Si ricorda ai Capofila e ai beneficiari italiani:

(a) che la **procedura di selezione** e **contrattualizzazione** dei controllori **richiede** oltre **un mese di tempo**. E' dunque necessario iniziare la procedura subito dopo la conclusione del percorso di modifica del progetto o (al più tardi) dopo la firma della convenzione;

(b)che sul sito del Programma si trovano i documenti e le istruzioni complete per la selezione del controllore di primo livello. Tra questi:

- le indicazioni relative alla **base giuridica** da utilizzare **obbligatoriamente** per il conferimento degli incarichi (**D.lgs 165/2001**);
- tutti i dettagli per effettuare la selezione del controllore;
- lo schema di **contratto tipo** da utilizzare per l'incarico ai controllori. A tale proposito si ricorda che le disposizioni contenute nel contratto tipo sono da considerarsi **condizioni minime obbligatorie** che non possono essere modificate. Lo schema di contratto può essere integrato con ulteriori disposizioni che i beneficiari ritengano necessarie;
- (c) la comunicazione n. 17 relativa a Message sur les contrôles aux partenaires italiens disponible sul sito del Programma.

**La cooperazione al cuore del Mediterraneo**  *La coopération au cœur de la Méditerranée*

### I) **CONTRATTO/CONVENZIONE AG CAPOFILA E INTERPARTENARIALE**

Si ricorda ai Capofila e ai beneficiari che la **procedura di definizione delle convenzioni richiede** molto tempo. E' dunque importante iniziare tutte le attività necessarie alla firma delle convenzioni (AG capofila e inter partenariale) al più presto e comunque dopo la conclusione del percorso di modifica del progetto

La Convenzioni saranno sottoscritte dalla AG non appena la stessa avrà ricevuto tutta la documentazione: Convenzione AG Capofila firmata dal capofila e Convenzione inter partenariale firmata da tutti i partner.

Al fine di accelerare la conclusione della procedura i Capofila dovranno:

- approvare lo schema di Convenzione AG Capofila se richiesto dal proprio organismo di appartenenza;
- condividere con i propri partner lo schema di convenzione interpartenariale e ricordare loro la necessità di approvare lo schema di Convenzione se richiesto dagli organismi dei quali fanno parte ;
- sottoscrivere la Convenzione Autorità di gestione Capofila.
- acquisire la convenzione inter partenariale firmata dai propri partner

Si ricorda infine che non è necessario che la data di sottoscrizione delle convenzioni )AG Capofila e inter partenariale) sia antecedente alla data di avvio del progetto.

### J) **BUDGET E SISTEMA INFORMATIVO SEMPLIFICAZIONE DEL BUDGET**

Si informano i capofila che è in corso di realizzazione una modifica del Sistema Informativo Marittimo Plus (sezioni e-MS e Marittimo) finalizzata ad una semplificazione della struttura del budget. La futura articolazione sarà per categorie di spesa e non più per sottocategorie.

I progetti potranno fare le modifiche di budget sul sistema informatico non appena terminata la fase di negoziazione con i partner. Tutte le modifiche eventualmente effettuate prima dell'attivazione della nuova procedura saranno automaticamente salvate e riportate nella nuova sezione di budget.

## K) **SISTEMA INFORMATIVO e-MS: COME PROCEDERE ALLE MODIFICHE DI PROGETTO E BUDGET**

- (a) Quando una candidatura è "approvata sotto condizione", si apre automaticamente una richiesta di modifica e il Formulario può essere riaperto dal Capofila per effettuare le modifiche richieste (stato "richiesta di modifica in corso"). Lo 'stato della decisione' nei 'Dettagli richiesta di modifica del progetto' risulta 'Accettato' perché la richiesta di modifica è avviata dal Programma. Questo significa che il Capofila può procedere a modificare il Formulario senza l'approvazione preventiva del SC ma non significa che la modifica del Capofila sarà accettata automaticamente.
- (b) La modifica finanziaria può essere gestita extra sistema, prima dell'inserimento sul Sistema Informativo sez. e-Ms, utilizzando il formulario budget di cortesia.
- (c) Sul Sistema Informativo sez. e-Ms, verificare e modificare indicativamente le seguenti sezioni:

nella parte A la data di avvio del progetto e di conseguenza nella sezione C la data d'inizio e fine dei periodi semestrali e la data dei rapporti di monitoraggio, nella parte B le informazioni di contatto (in particolare nome ed e-mail) del legale rappresentante e della persona di contatto di ciascun partner, nella parte C il piano delle componenti e in particolare le informazioni sugli indicatori; inoltre nella sezione dedicata alle attività fuori area di cooperazione l'elenco delle missioni fuori area, tenuto conto che, con la semplificazione del budget, nel budget dettagliato dei partner le informazioni descrittive non saranno più visibili a seguito dell'accorpamento delle sottocategorie in una sola sottocategoria "tecnica", nella parte D le informazioni sul cofinanziamento nazionale di ciascun partner e le informazioni di dettaglio finanziario;

- (d) una volta terminato l'inserimento delle modifiche, il Capofila dovrà accedere in "Candidatura e Convenzione di finanziamento" a cliccare su "invio modifica";
- (e) Ricordiamo infine le modalità di salvataggio del formulario sul Sistema Informativo sez. e-Ms: nella parte D, è possibile salvare in un formato stampabile le varie parti delle tabelle di ciascun partner, cliccando sul comando "Stampa" posto alla base di ciascuna di esse (attenzione! Il file che restituisce il sistema NON è un foglio di calcolo). E' possibile anche esportare in csv un file contenente parte delle infor-

mazioni finanziarie della parte D, cliccando sul comando "Esporta budget" nel menù principale a sinistra, accessibile solo dalla schermata iniziale (lista partner). Nella parte E, è possibile salvare in un formato xls le varie tabelle cliccando sul comando "Esporta" posto alla base di ciascuna di esse.

### L) **DOCUMENTI DA PRESENTARE AL TERMINE DEL PERCORSO DI MODIFICA**

- a. Progetto rivisto direttamente sul Sistema Informativo del Programma Marittimo Plus Sezione e-MS;
- b. Documento di riepilogo/spiegazione/motivazione sulle modifiche apportate al progetto (budget e non solo). Il documento dovrà essere allegato nel Sistema Informativo e-MS;
- c. Lettera di cofinanziamento: la lettera di cofinanziamento dovrà essere ripresentata solo nel caso in cui il cofinanziamento sia superiore a quello indicato nella lettera prodotta in fase di presentazione della proposta progettuale;
- d. Formulario scaricabile on line dal sito del programma: http://interregmaritime.eu/it/programma/documenti (*modifica di progetto approvato*) nel quale indicare
	- eventuali modifiche del legale rappresentante (il cui nuovo nome avrete modificato sul SI sezione e-MS) per il CF e per tutti i beneficiari del progetto
	- eventuali modifiche delle persone di contatto del capofila e di tutto il partenariato (il cui nuovo nome e indirizzo mail avrete modificato sul SI sezione e-MS)
- e. Eventuale comunicazione formale del rappresentante legale con la quale potrà indicare, oltre al suo indirizzo mail o pec, i riferimenti di un altro soggetto verso il quale veicolare le comunicazioni formali del progetto e le password del sistema informatico Marittimo Plus sezione Marittimo
- f. Coordinate bancarie del capofila e dei beneficiari italiani nel caso di capofila francese.

#### **SEZIONE C CONTATTI**

- Help desk telefonico al numero 0039 (055) 4382577 dal lunedì al venerdì dalle ore 9,30 alle 15,30
- Indirizzo email : marittimo1420@regione.toscana.it
- Sito internet del Programma : http://interreg-maritime.eu

Non esitate a contattarci per chiarire eventuali ulteriori dubbi.

Cordiali saluti,

L'Autorità di Gestione PC IFM 2014-2020